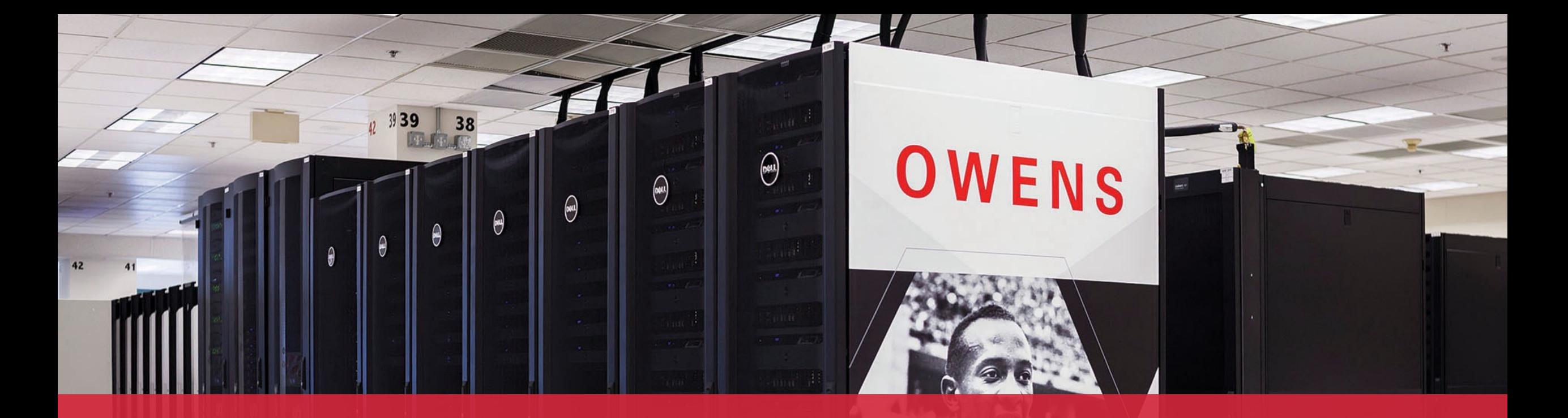

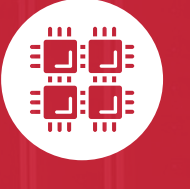

### **Ohio Supercomputer Center**

An OH·TECH Consortium Member

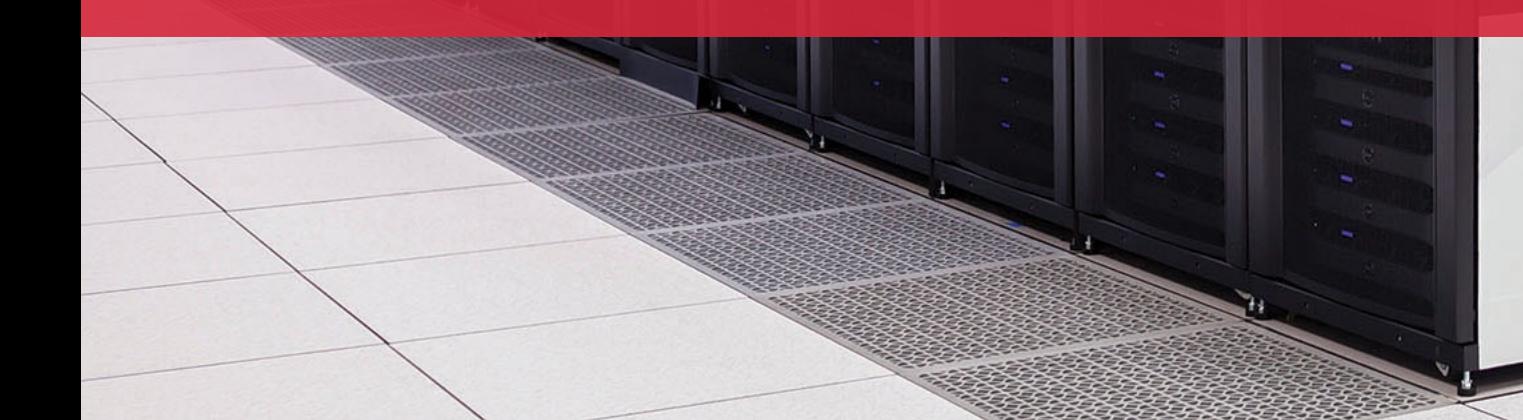

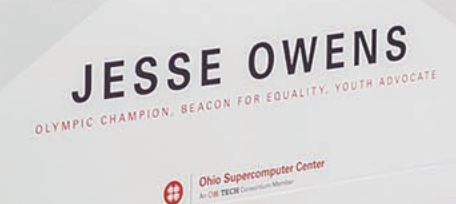

# **An introduction to OSC services, hardware, and environment**

**January 13, 2022**

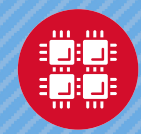

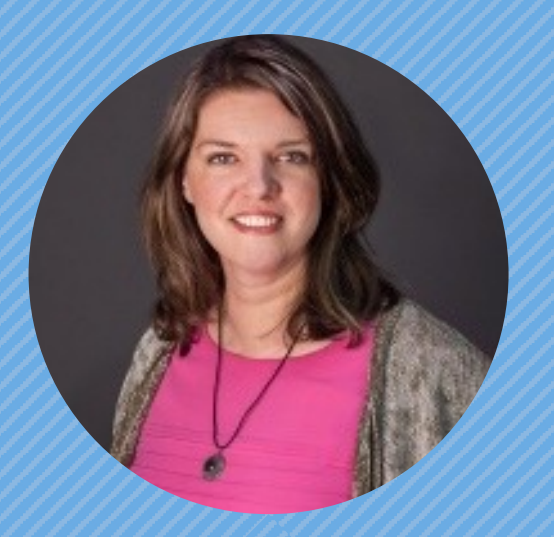

### **Kate Cahill** Education & Training Specialist

"OSC is here to empower your research."

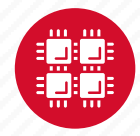

## **Outline**

- What is OSC?
- High-Performance Computing (HPC) Concepts
- Hardware Overview
- Getting a New Project/Account
- User Environment
- Using Software on OSC systems
- Batch Processing
- OnDemand demo

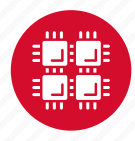

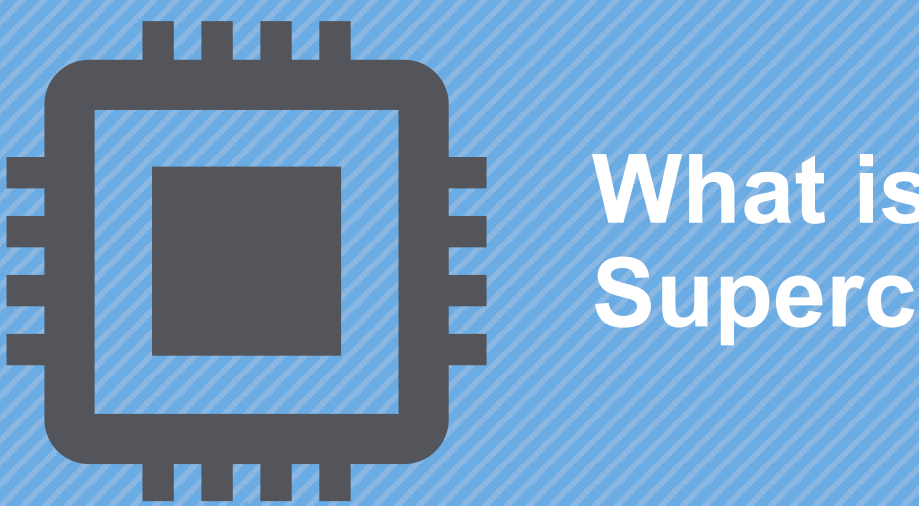

## **What is the Ohio Supercomputer Center?**

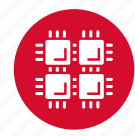

## **About OSC**

- Founded in 1987, through the Ohio Department of Higher Education
- Statewide resource for all universities in Ohio
	- high performance computing services
	- computational science expertise

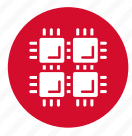

# **Service Catalog**

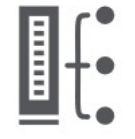

**Cluster Computing** A fully scalable center with mid-range machines to match those found at **National Science** Foundation centers and other national labs.

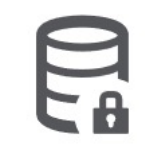

**Research Data Storage** High-performance, large capacity data storage spaces along with others that are perfect for a wide variety of research data.

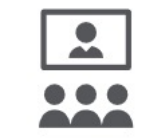

**Education** High performance computing and networking resources come together to create an exciting and innovative teaching and research environment.

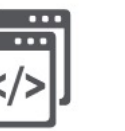

**Web Software Development** Our expert web development team helps you create custom web interfaces to simplify the use of powerful HPC resources.

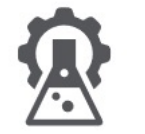

**Scientific Software Development** Deep expertise in developing and deploying software that runs efficiently and correctly on large scale cluster computing platforms.

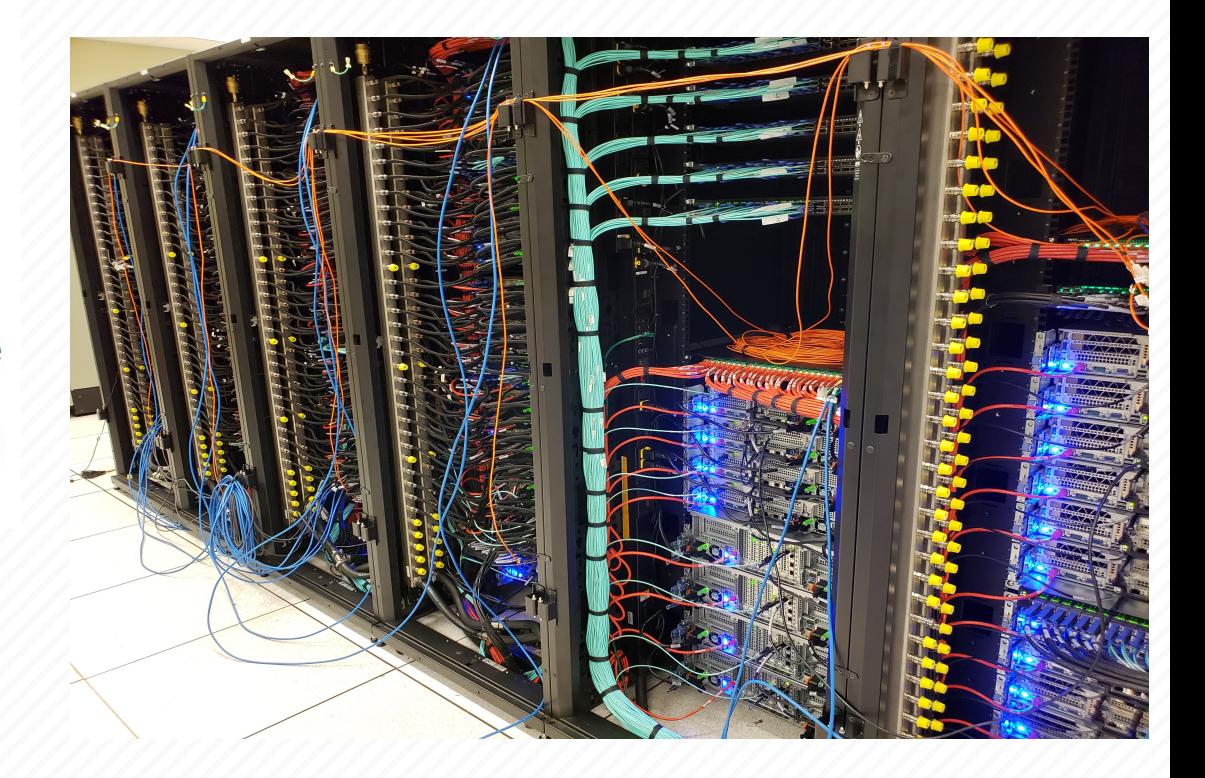

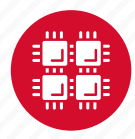

# **Client Services**

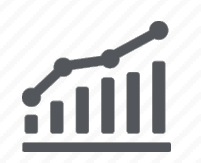

**FY2021**

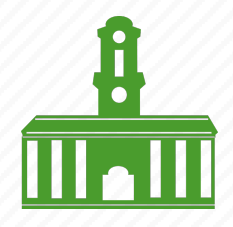

32 Ohio

**Universities** 

 $\blacksquare$ 

39 Companies

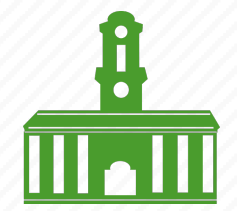

25 Non-Profits and Government Agencies

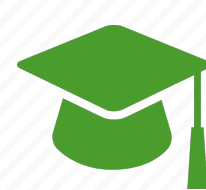

97 Other **Educational Institutions** 

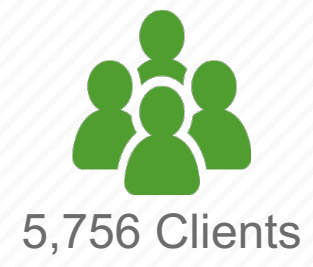

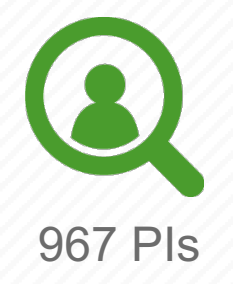

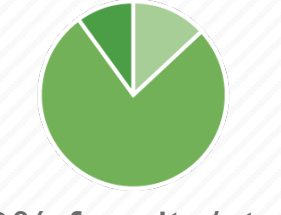

967 Pls // 13% faculty/staff // 249 college // 22 Training // 419 Trainees 77% students 10% other

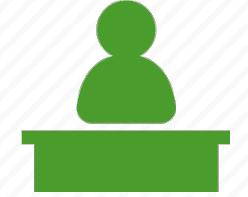

249 college courses used OSC

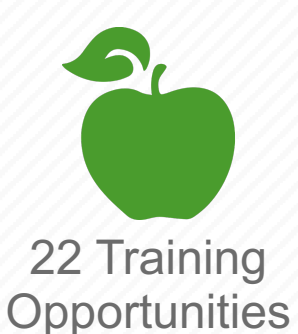

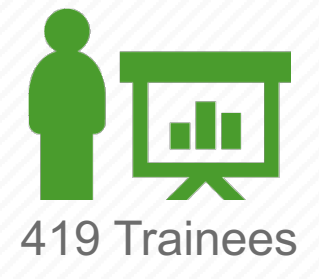

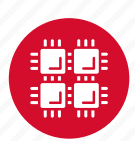

## **Ohio Higher-Ed using OSC FY2021**

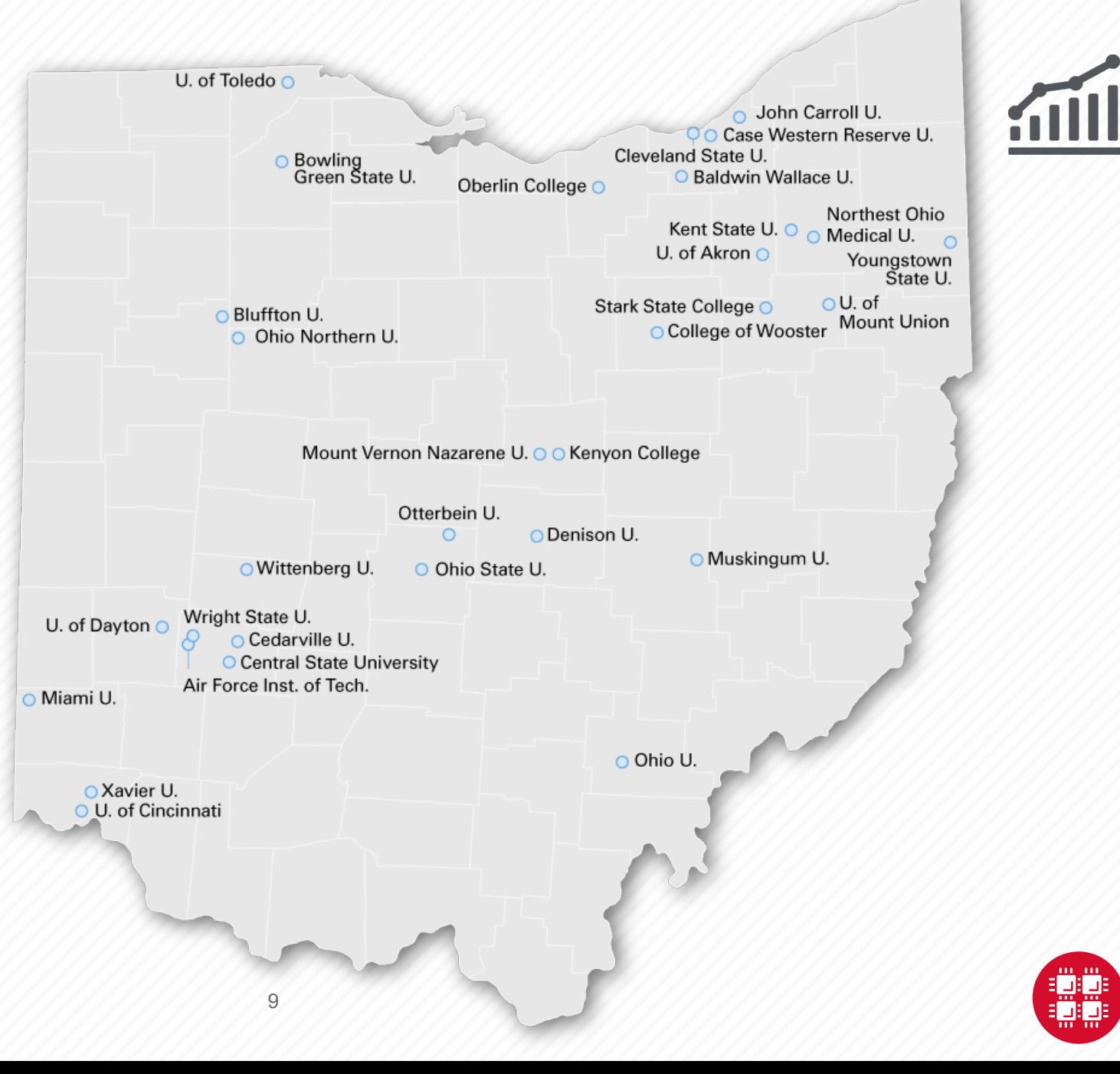

### **Ohio Higher-Ed Courses using OSC FY2021**

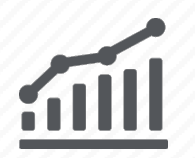

### **5,565 enrollees, 249 courses, 77 departments, 20 universities**

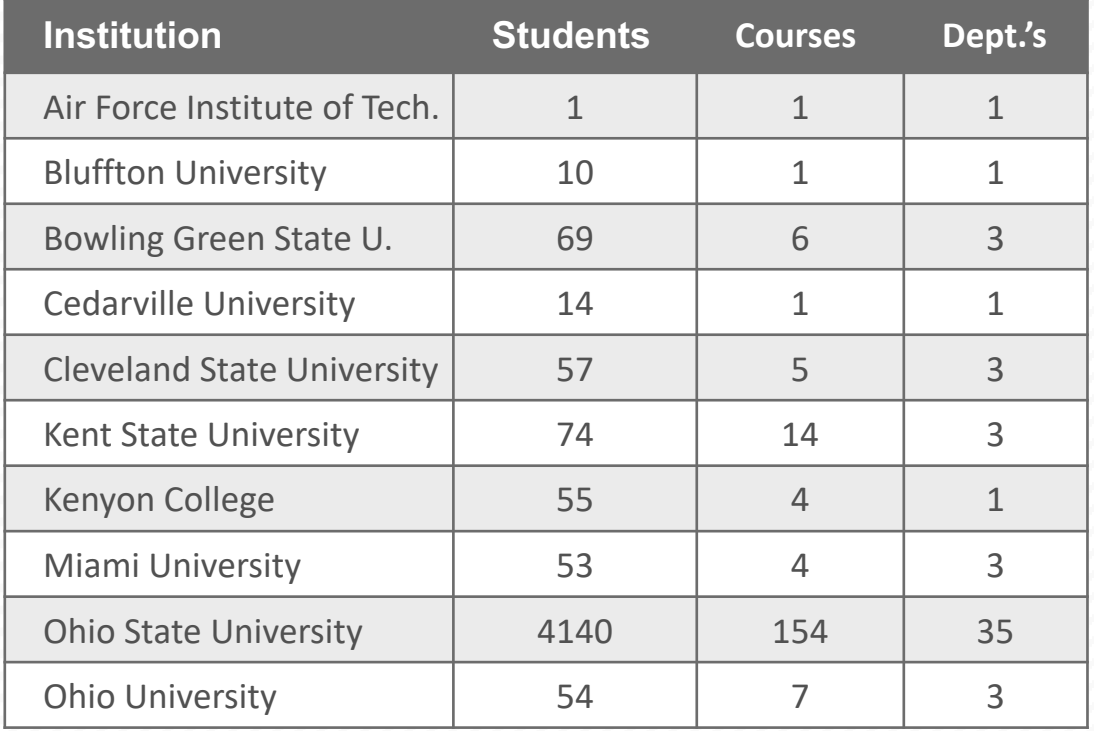

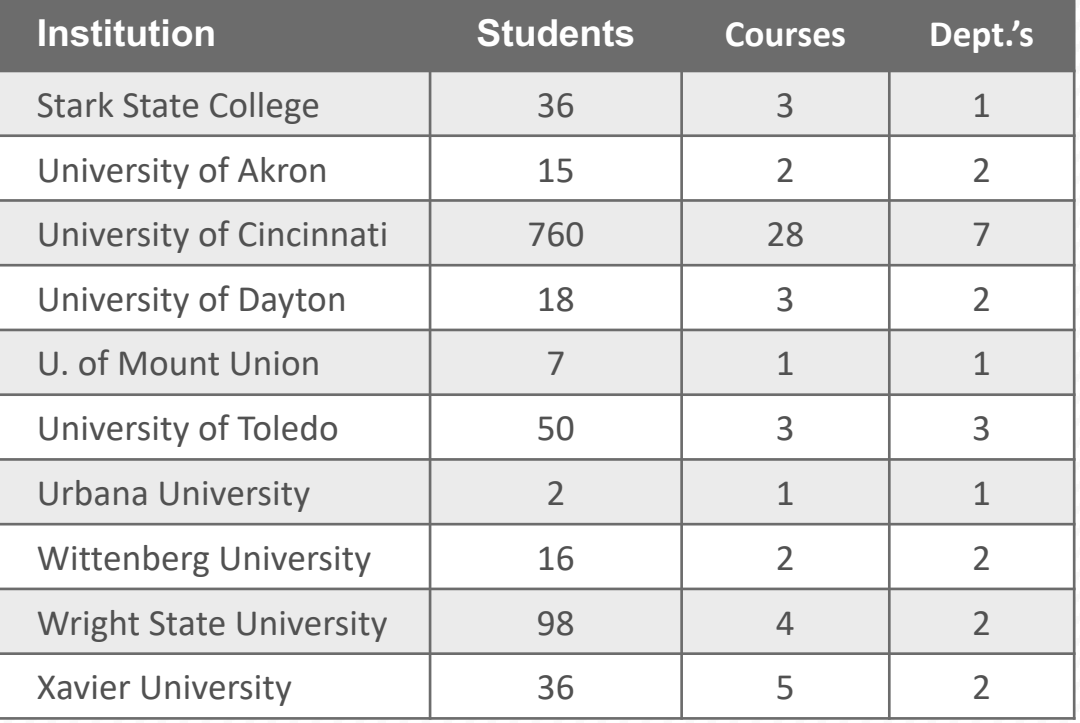

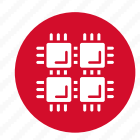

## **Usage by Field of Study\* FY2021**

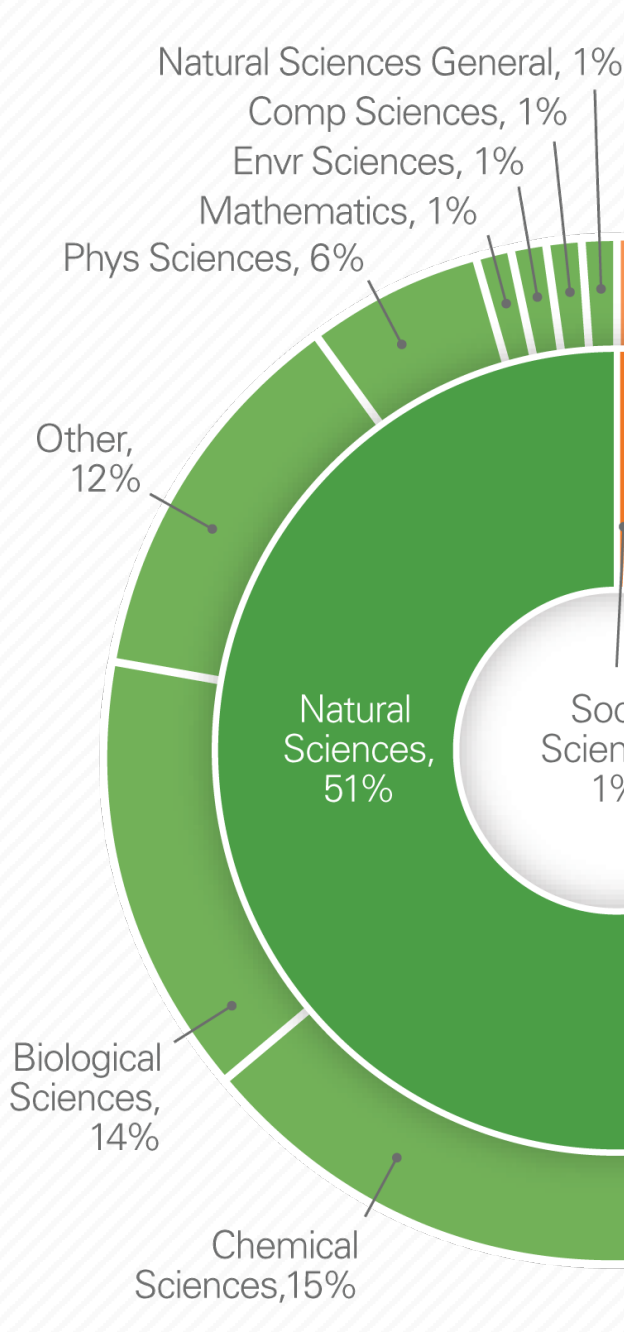

\*Fields of study are self-reported and classified based on "Revised Field of Science and Technology (FOS) Classification in The Frascati Manual" found here https://www.oecd.org/science/inno/38235147.pdf

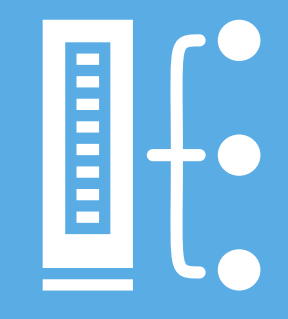

## **HPC Concepts**

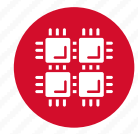

## **Why Use HPC?**

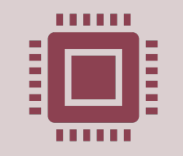

Your simulations or analyses take too long on your personal computer

More (faster) cores Multithreading Multi-node parallelization (openmpi & Rmpi) GPU acceleration (NVIDIA's CUDA) Distributed computing (Apache Spark with Python and R)

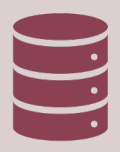

The size of your data is too large to be contained (storage) or accessed (memory) on your computer

Large memory nodes: 768GB; 1.5TB, 3TB Distributed computing (Apache Spark with R) Compute node disk space: 1TB, 4TB, & 24TB Project storage: TBs range

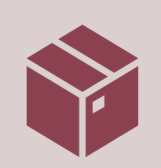

You need a particular software or package for your work

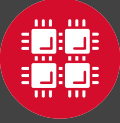

## **What is the difference between your laptop and a supercomputer?**

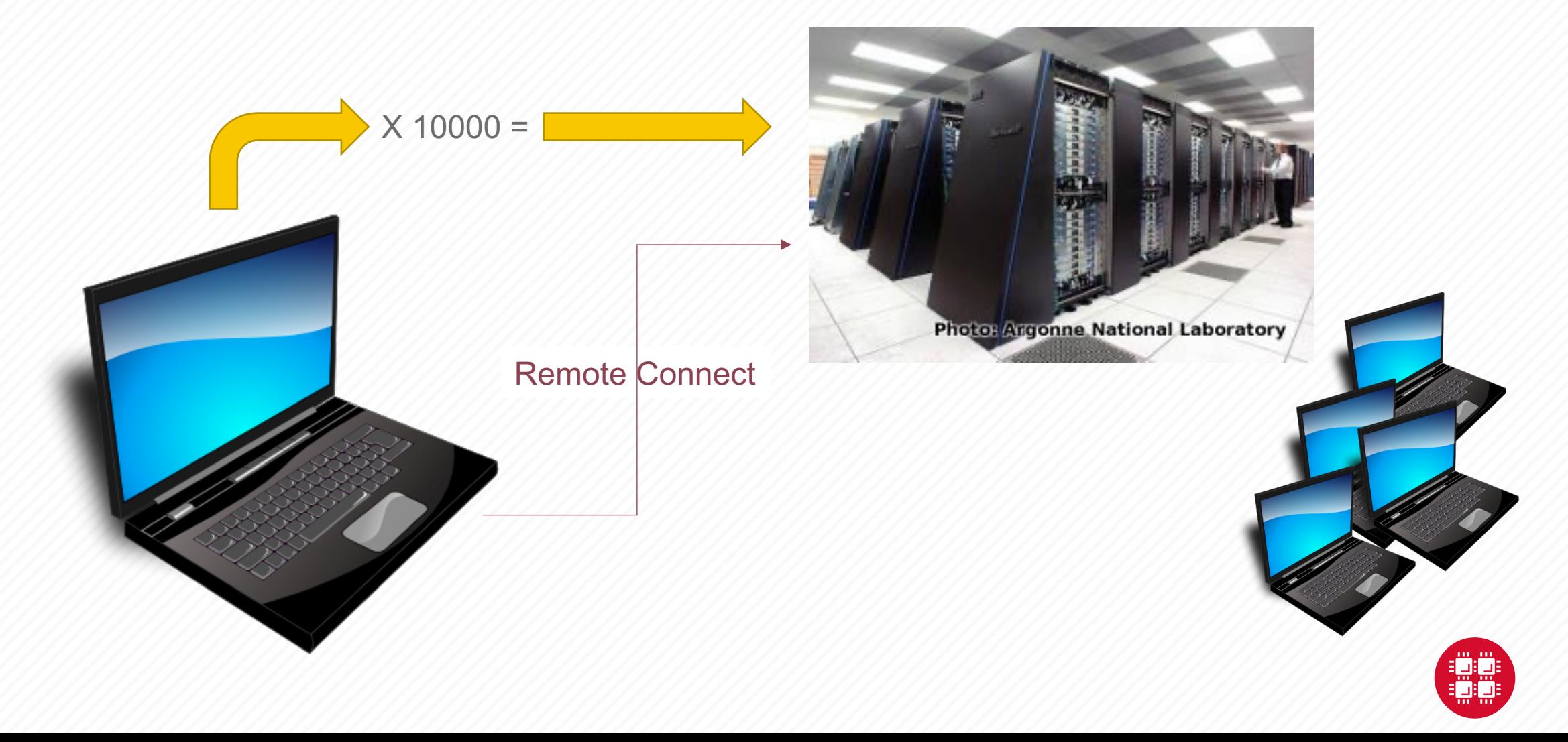

# **HPC Terminology**

### Compute Node

• Equivalent to a high-end workstation, part of a cluster

### Compute Cluster

• A group of computers (nodes) connected by a high-speed network, forming a supercomputer

#### Core

• A processor (CPU), multiple cores per processor chip

### Graphical Processing Unit (GPU)

• A separate multi-core processor that can handle many small calculations

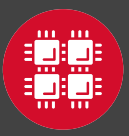

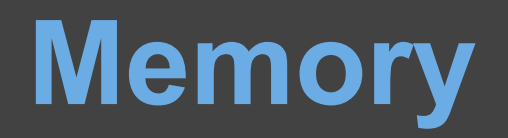

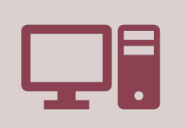

Holds data that is being calculated on, as well as computational instructions

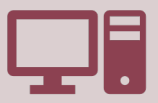

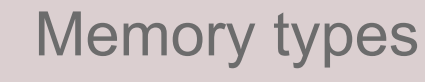

*Shared memory* is local to one node and several process

*Distributed memory* is on multiple nodes

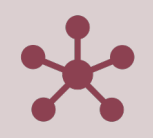

Each core has an associated amount of memory

Standard nodes: ~4 GB/core Huge memory nodes: ~75 GB/core

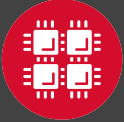

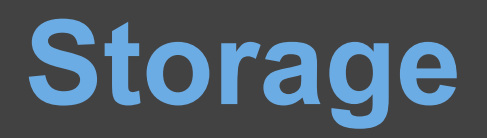

Storage: different types of "disk" for different needs

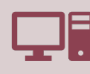

Local disk in the compute node

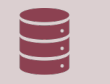

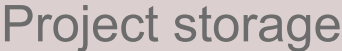

Shared scratch Short-term storage only

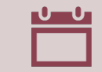

Longer-term or archive

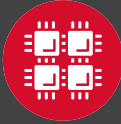

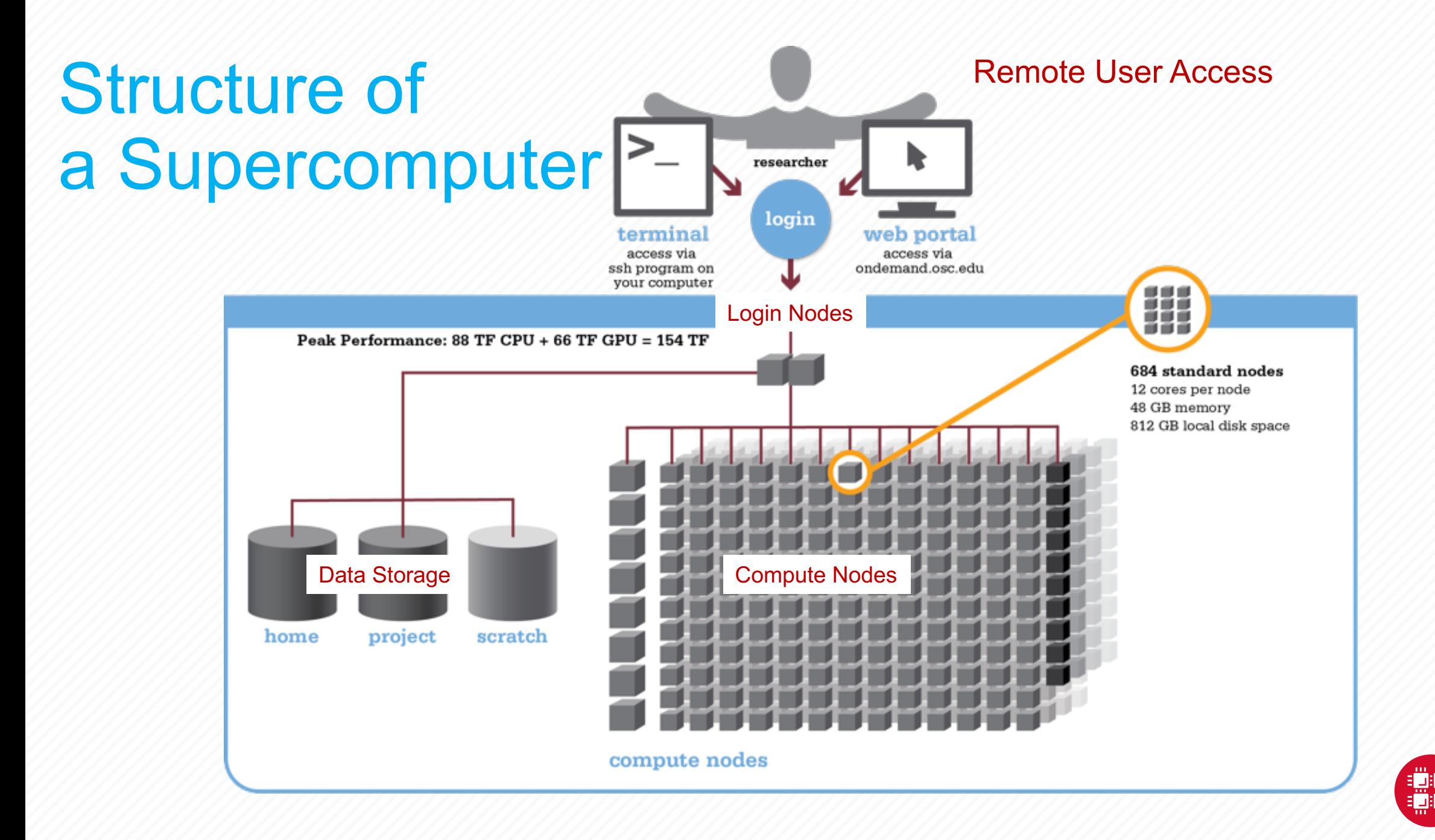

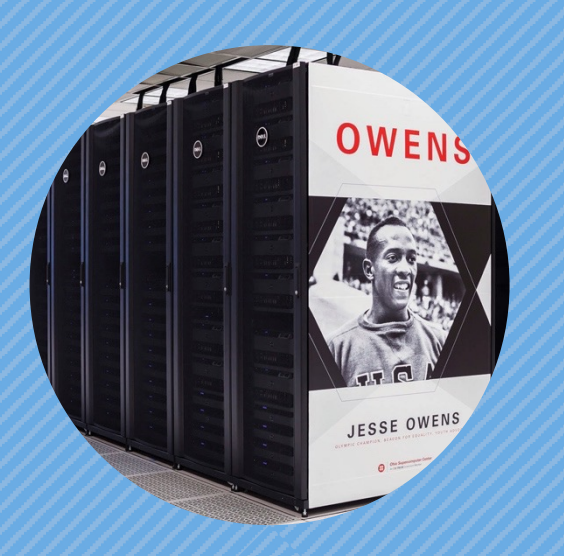

### **Hardware Overview**

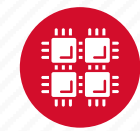

## **Current OSC Clusters**

- Owens (2016)
- Pitzer (2018 & 2020)

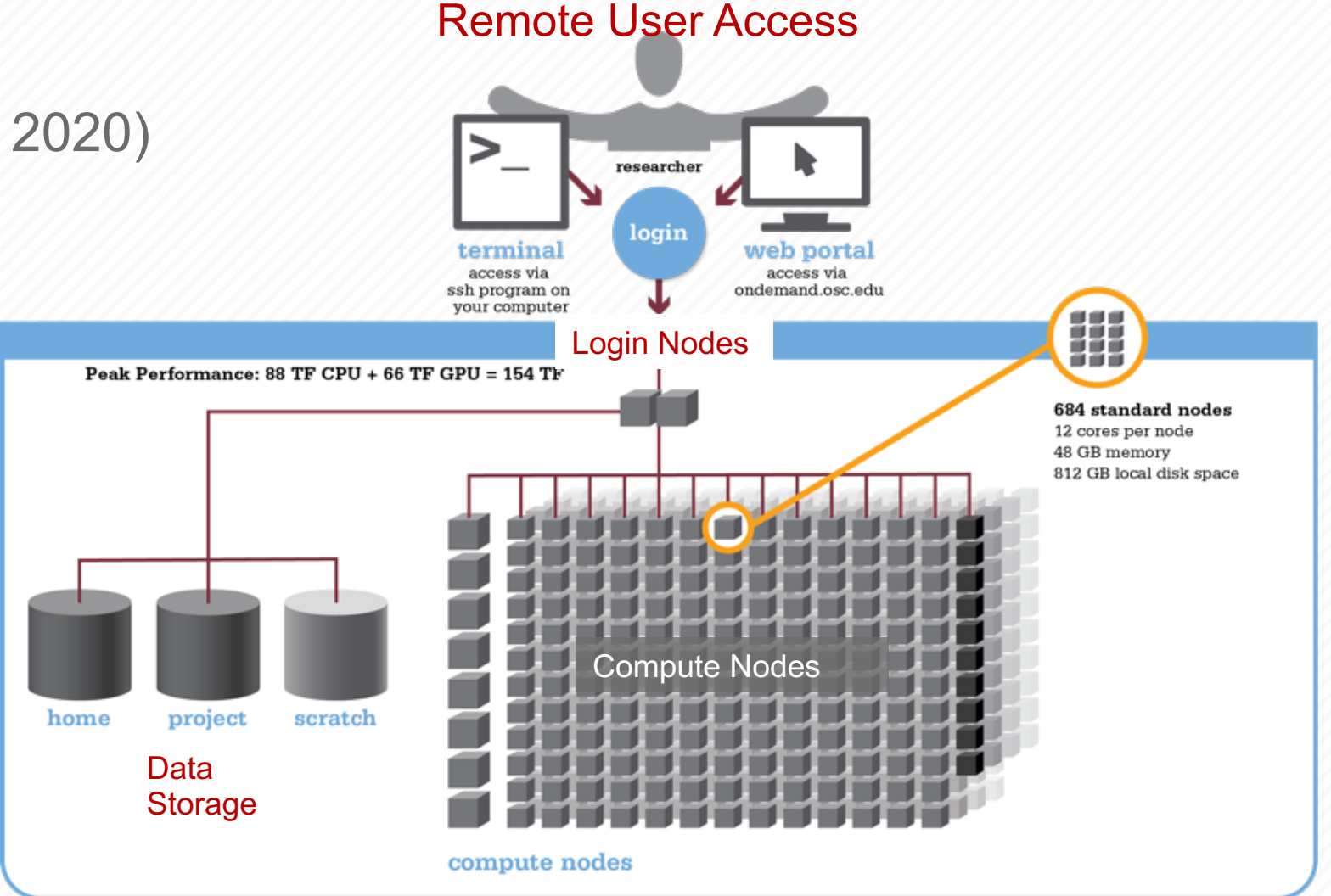

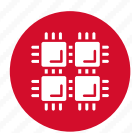

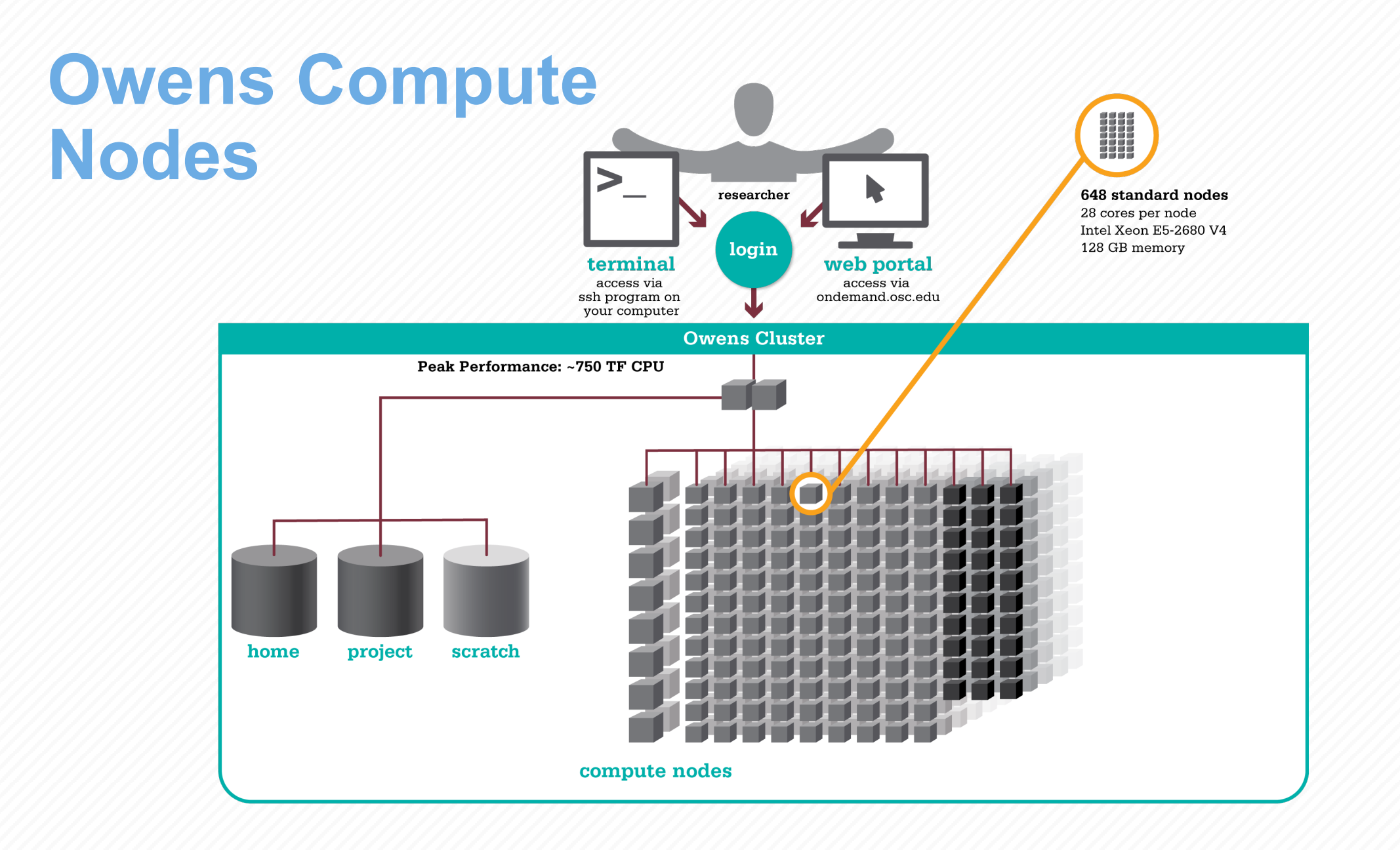

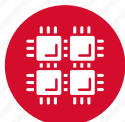

## **Owens Data Analytics Nodes**

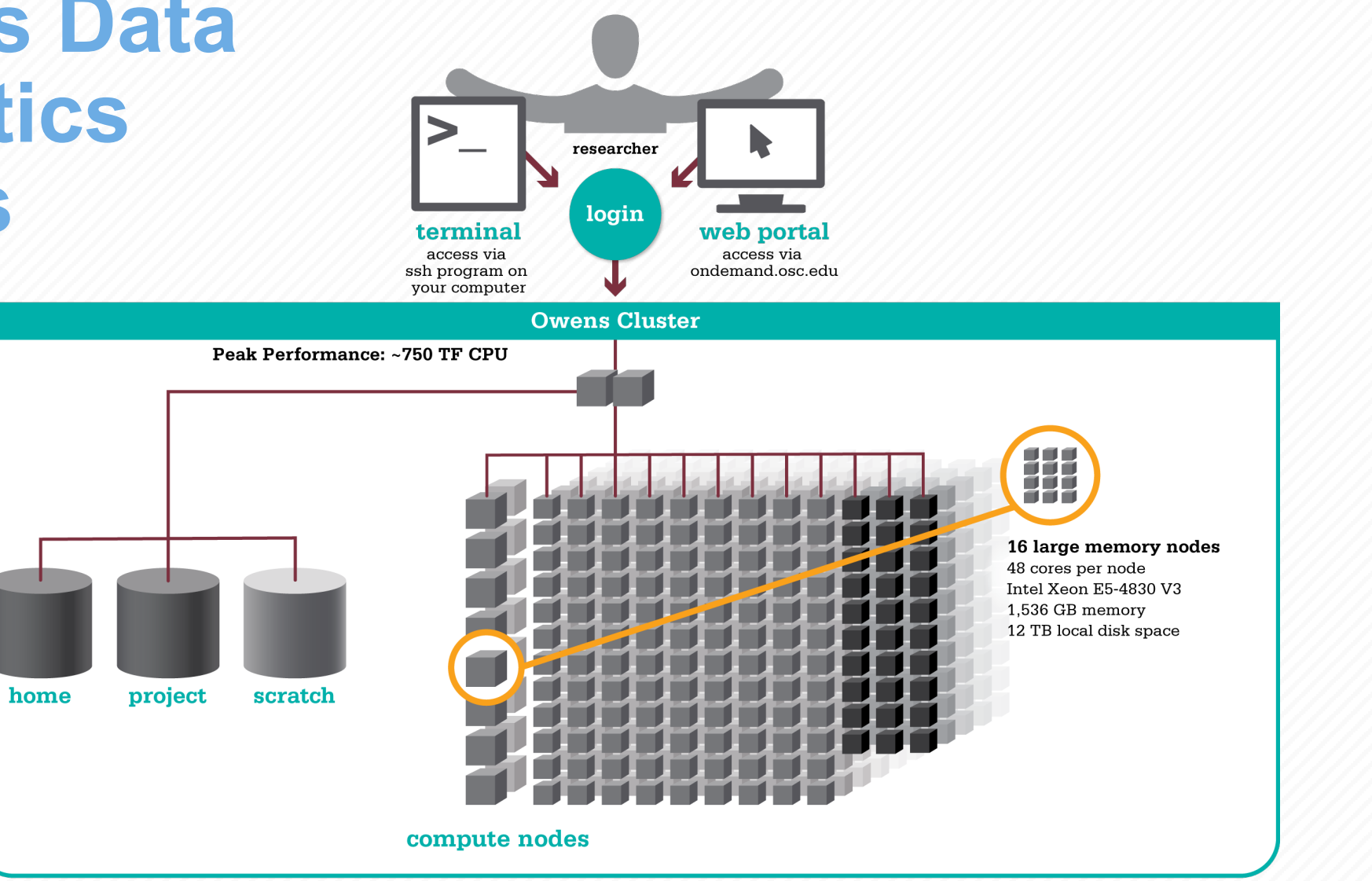

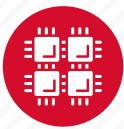

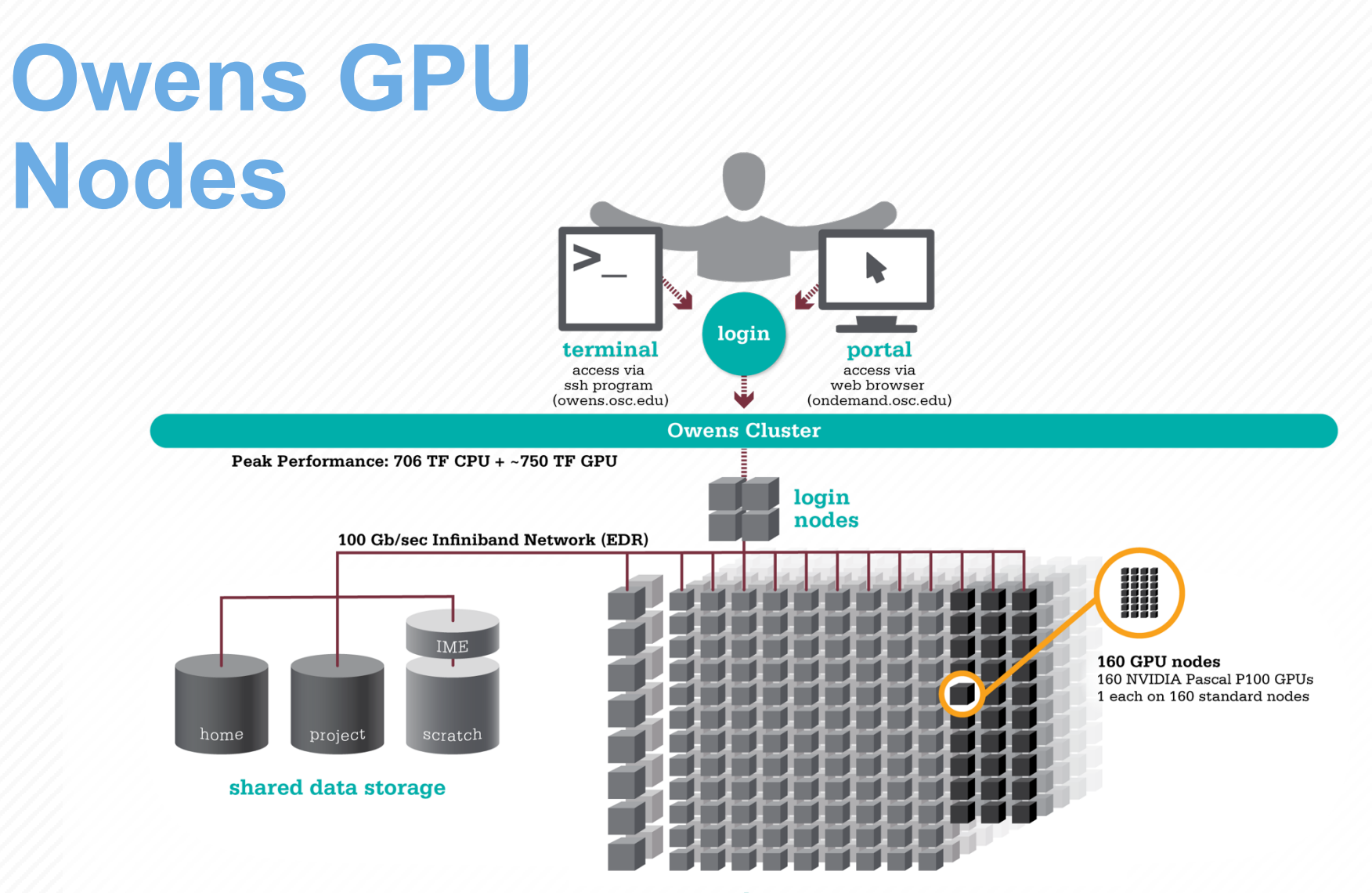

compute nodes

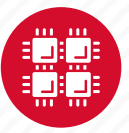

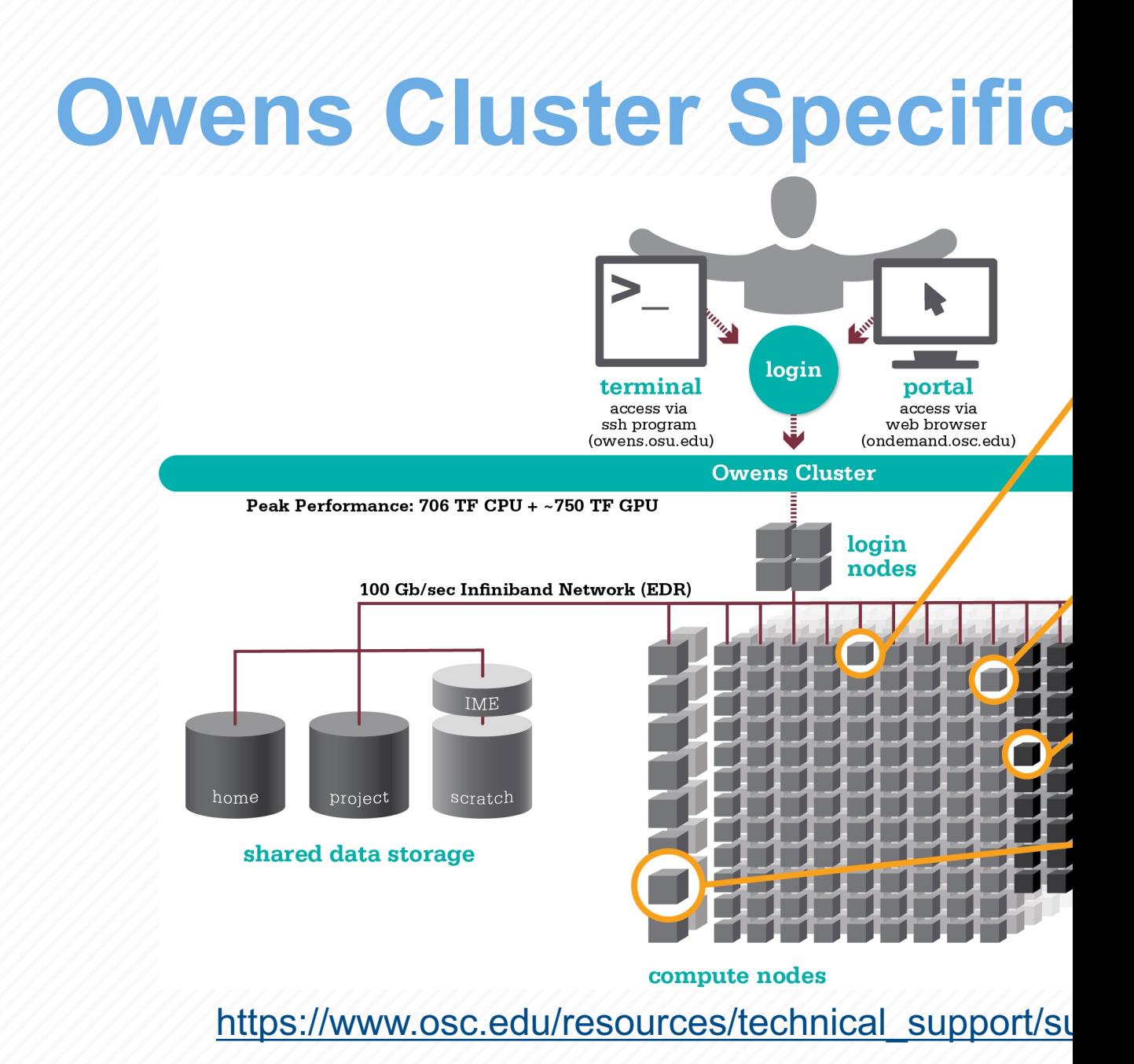

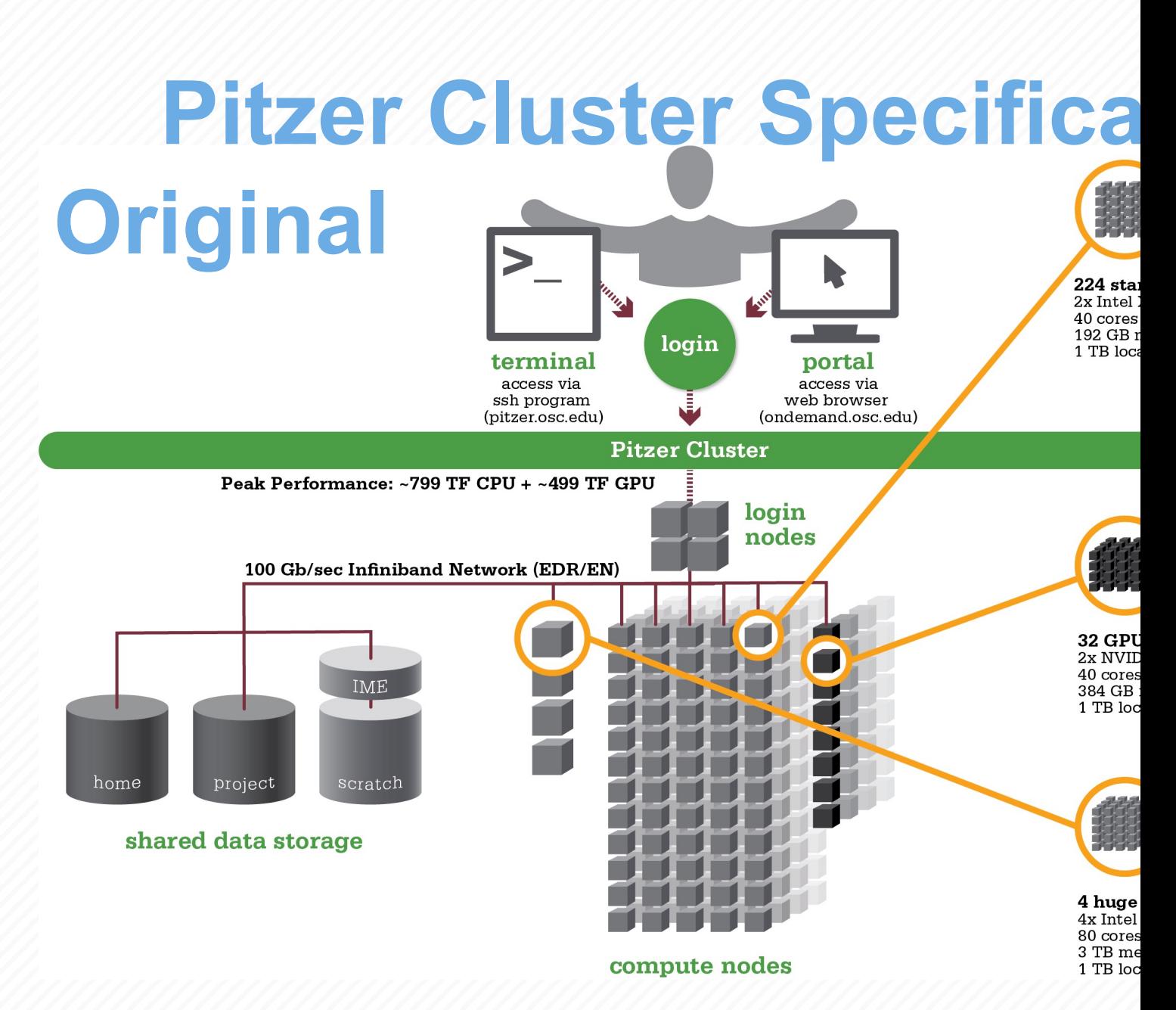

https://www.osc.edu/resources/technical\_support/supe

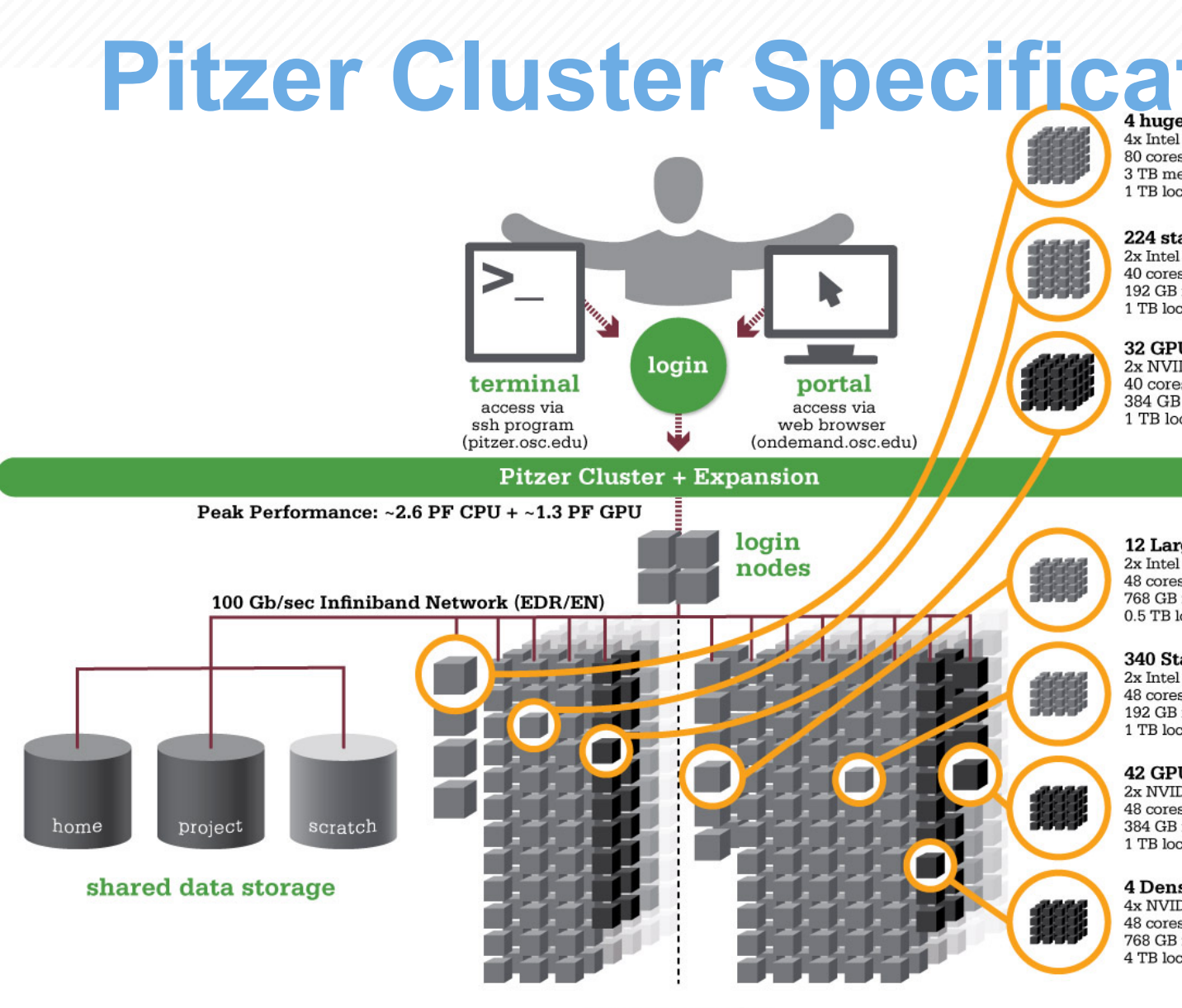

compute nodes

https://www.osc.edu/resources/technical\_support/supe

# **Login Nodes – Usage**

- Purpose
	- Submit jobs to batch system
	- Edit files
	- Manage your files
	- Interactive work small scale
- Limits
	- 20 minutes CPU time
	- 1GB memory
- **Use the batch system for serious computing**

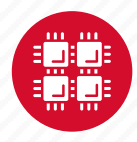

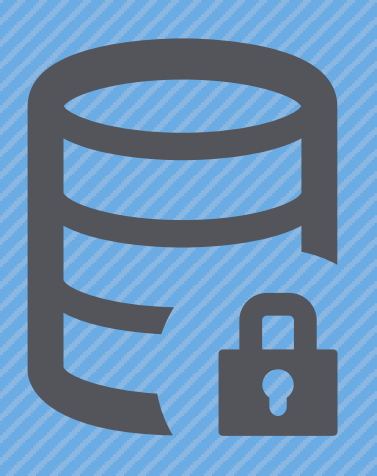

## **Data Storage Systems**

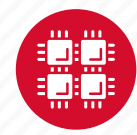

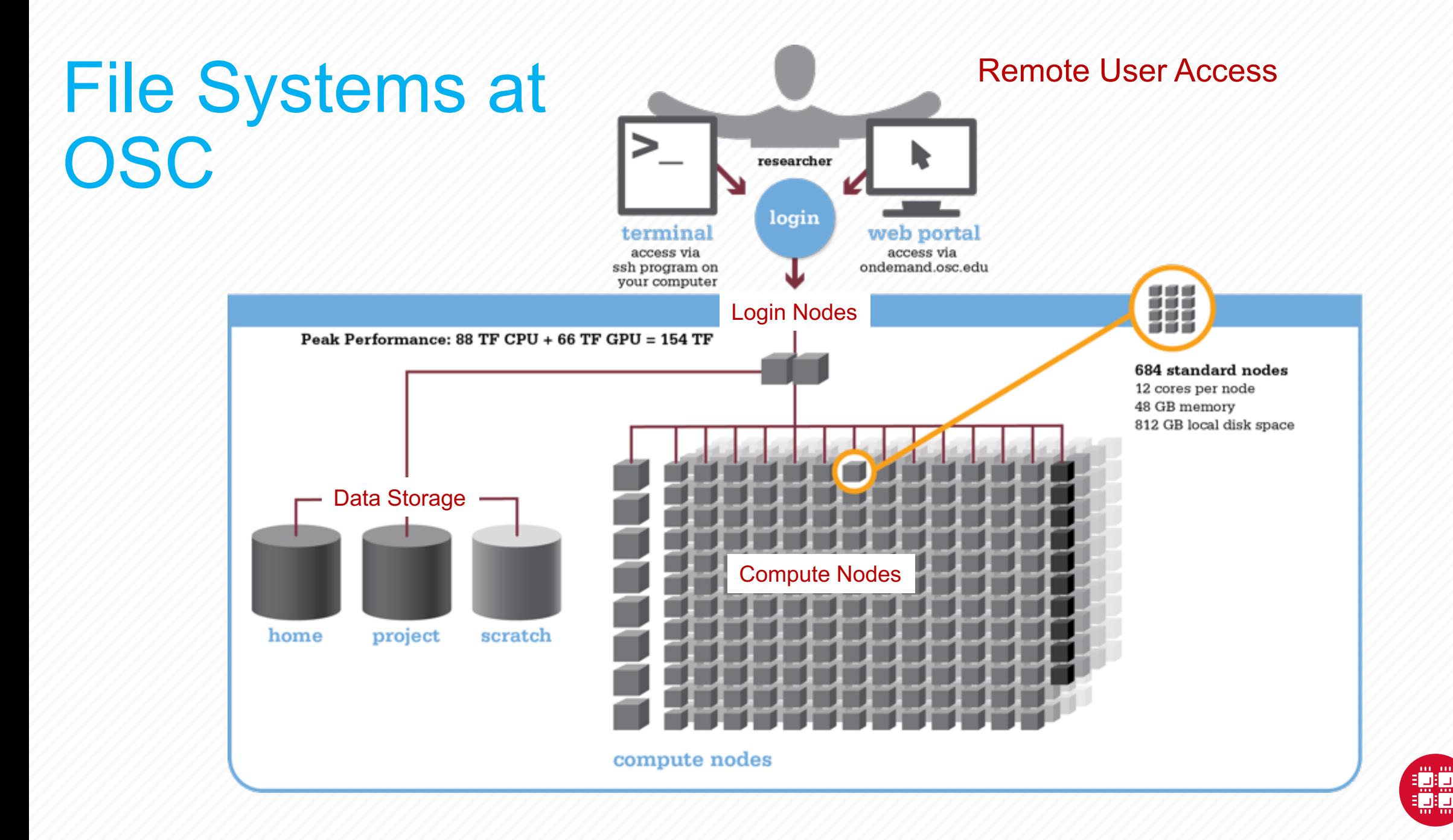

# **Research Data Storage**

- Home
	- Store your files here, backed up daily
	- 500GB per user
- Project/ESS
	- Available to Project PIs by request; shared by all users on a project, backed up daily
	- 1-5TB standard request
- Scratch
	- Faster Projec
	- Tempo backe
- Compute
	- Storag use di
	- All dat
- Archive
	- **Long te**

https://www.osc.edu/supercomputing/storage-environment-at-osc/

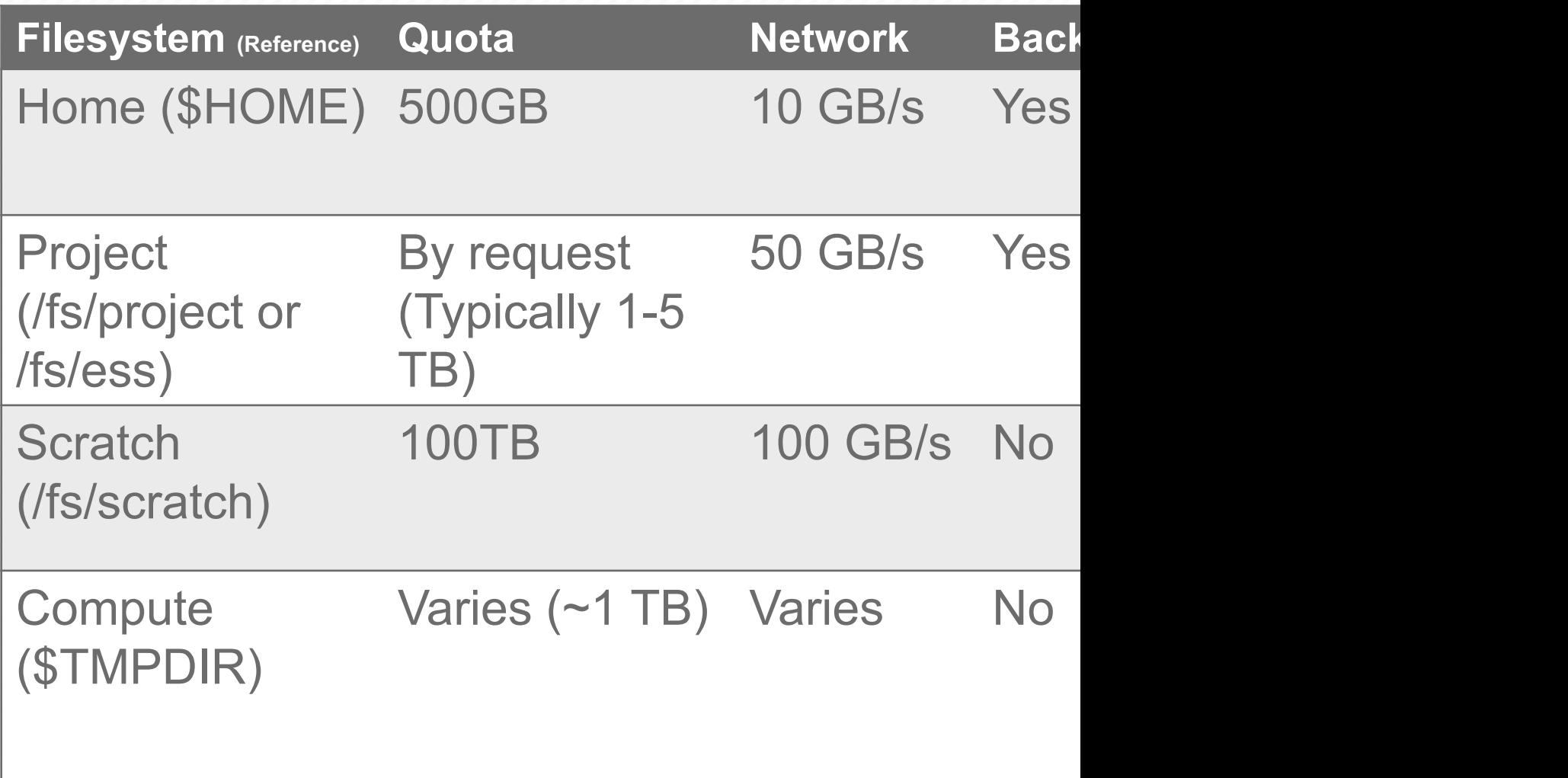

https://www.osc.edu/supercomputing/storage-environment-at-osc/storage-

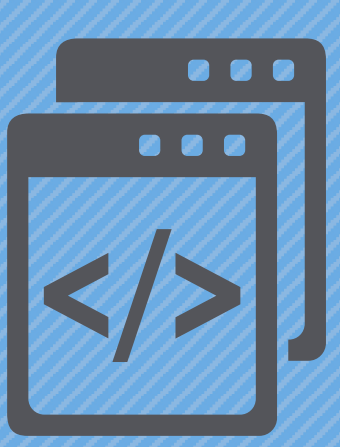

## **Getting Started at OSC**

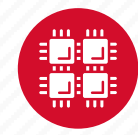

# **Who can get an OSC project?**

- Academic project
	- Principal investigator (PI) must be a full-time faculty member or research scientist at an Ohio academic institution
	- PI may authorize accounts for students, post-docs, collaborators, etc.
	- Classroom projects are also available
- Commercial projects
	- Commercial organizations may purchase time on OSC systems

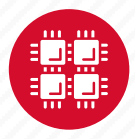

# **Accounts and Projects at OSC**

### • Project

- Headed by a PI
- May include other users
- Oversees computing resources for a project
- Account
	- Username and password to access HPC systems
	- Each account used by one person
	- If you work on multiple projects, you will have one account that can access all of them

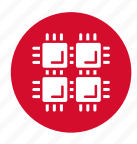

# **Usage Charges**

- Charges are in terms of core hours, G months
- Project has a dollar balance
- Services, e.g. compute and storage, a project
- General Compute, GPU, Huge Memo are still partially subsidized and highly

https://www.osc.edu/content/academic\_fee

# **Ohio A[cademic](http://my.osc.edu/) Projects**

- Standard Projects
	- Each PI can receive \$1,000 grant annual services
	- PI can set a budget so no unexpected ch
	- No more proposal submissions
- Classroom projects are fully subsidize
- Request at my.osc.edu

# **Client Portal– my.osc.edu**

#### **Features**

- Create your account
- Update your email
- Change your password
- Recover access to your account
- Change your shell

#### **PI resources**

- Project reporting
- Authorized user management
- Requesting services (e.g. software access)

#### **Project Dashboard**

Admin

Project

**Project Dashboard** 

Individual

Software

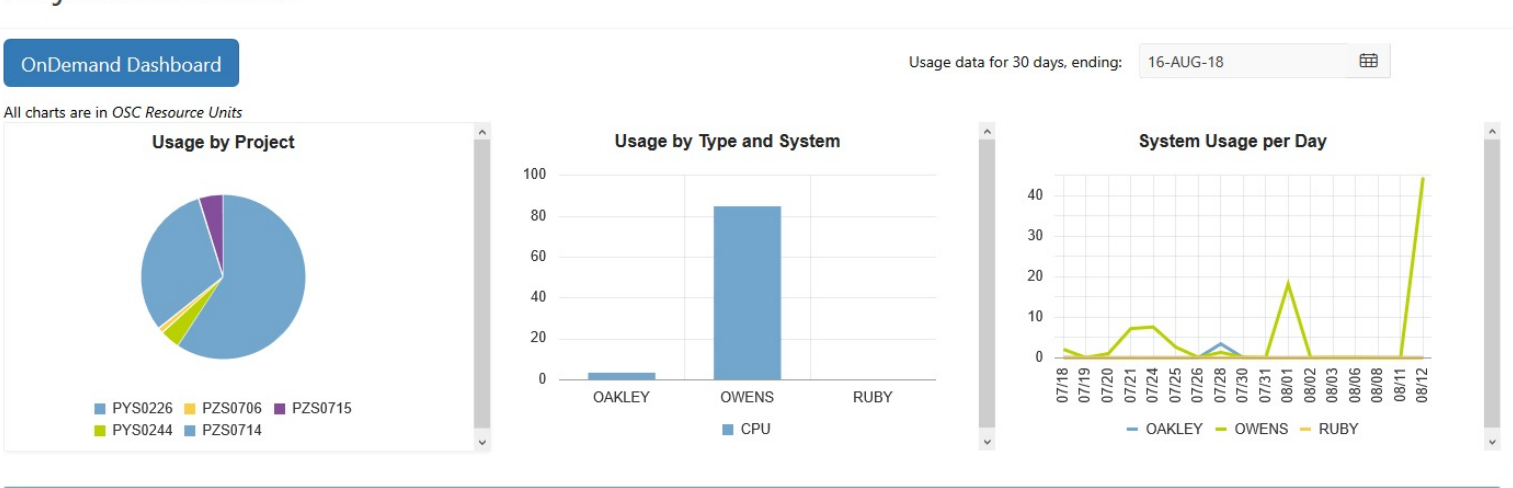

#### Project Summaries

Project **Title Principle Investigator Usage (RU) More Status Balance (RU) Storage (TB) PYS0226 ACTIVE PG RESEARCH** Alan Chalker  $52.41$ 71295 1.0635 **Usage Details PYS0244 ACTIVE** COMMERCIAL PROJECT: IN STATE Alan Chalker 3.57 99186.4405 **Usage Details PZS0694** ACTIVE OPEN ONDEMAND Alan Chalker  $\overline{0}$ 4948.602 **Usage Details** ACTIVE PRIVATE 2018 Alan Chalker  $\Omega$ PZS0685 1991201 **Usage Details** PAW0001 **ACTIVE** AWSMDEV Alan Chalker  $\overline{0}$ 99175.0748 **Usage Details PAN0014 ACTIVE TEST FOR BASIL** Alan Chalker  $\Omega$ 49975.6687 **Usage Details** PZS0666 **ACTIVE** EMC2 VFT HPC WEB APPLICATION COLLABORATION Alan Chalker  $\Omega$ 303.1967 **Usage Details** Alan Chalker 5000 **PND0017 DISABLED NDEMC PROJECT**  $\Omega$ **Usage Details Color** 

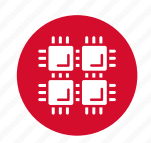

row(s)  $1 - 8$  of 61 Next  $\blacktriangleright$ 

# **Statewide Users Group**

- The Statewide Users Group (SUG) is users
	- Provides program and policy advice to O
	- Meets twice a year
	- Headed by a chairperson elected yearly
- Standing committees
	- Software and Activities
	- Hardware and Operations
- Get involved!
	- Twice a year- April and October: OSC cal

# **Communications & Citing OSC**

- Keep your email updated
	- We send regular user emails
	- notifications of regular and unplanned maintenance
		- quarterly downtimes
- Please cite OSC in your publications:
	- Details at www.osc.edu/citation
- These publications should be reported to OSC

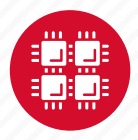

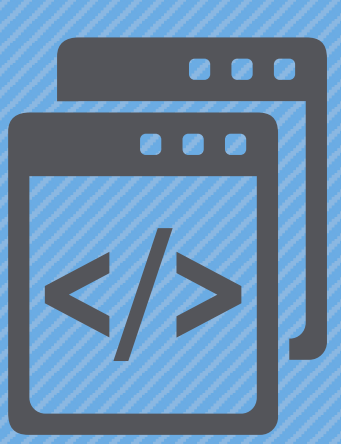

### **User Environment**

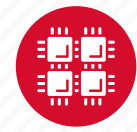

# **Linux [Operating System](https://www.osc.edu/content/linux-command-line-fundamentals)**

- "UNIX-like"
- [Widely used in](http://www.linux.org/) HPC
- Mostly command-line
- Choice of shells (bash is default)
- Freely distributable, open-sot
	- Tutorials available: https://ww command-line-fundamentals

• www.linux.org

........

# **Connecting to an OSC Cluster**

- Connect to OSC machines using **ssh** (secure shell)
	- From a Linux/UNIX (and Mac) terminal: At prompt, enter **ssh** *userid***@owens.osc.edu**
	- From Windows: **ssh** client software needed
		- Both commercial and free versions are available
- Connect using OSC OnDemand portal (web-based)
- Connect with graphics. Programs can have an X-based GUI
	- Linux/UNIX and Mac: Use **-X** flag

```
ssh -X userid@owens.osc.edu
```
- Windows: extra software needed for X11 forwarding
- Programs run primarily on log in nodes. Can also submit batch job

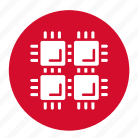

## **OSC OnDemand ondemand.osc.edu**

- 1: User Interface
	- Web based
		- Usable from computers, tablets, smartphones
		- Zero installation
	- Single point of entry
		- User needs three things
			- ondemand.osc.edu
			- OSC Username
			- OSC Password

• Connected to all resources at OSC

- $\cdot$  2: Inter
	- $\cdot$  File  $\neq$
	- $\cdot$  Job  $\mathsf{\Gamma}$ Moni
	- Visua
		- $\cdot$  Desktop and  $\cdot$
		- Si
		- $A<sub>l</sub>$
	- Term
	- **Tutoria**
	- **osc.ed**

## **Transferring Files to an Cluster**

- Most file transfers to and from OSC m **sftp** or **scp** from a terminal window
- [For small files, connect to a login node](https://www.osc.edu/resources/getting_started/howto/howto_use_globus_overview) **owens.osc.edu**
- For large files, transfer may fail due to • Connect to sftp.osc.edu (file transfer
- OnDemand drag and drop file transfer
- GLOBUS-- a large life transfer system

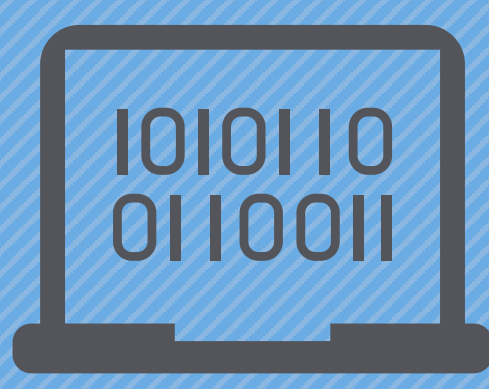

## **Using and Running Software at OSC**

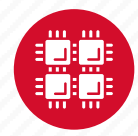

# **Software Maintained by**

- 145+ software packages maintained for use
- Always first check software page on
	- Version information for all clusters
	- License information some software you must
	- Usage examples

# **Third party applications**

- General programming software (*Statewide licensed*)
	- gnu compilers and debugger
	- $\cdot$   $\oplus$  Intel compilers
	- $\oint$  Arm DDT debugger
	- $\Phi$  Arm MAP profiler
	- $\cdot$   $\notin$  ANSYS
	- MPI library
	- HDF5
	- NetCDF
	- Java, Java Virtual Machine
	- Python
	- R Statistical & Programing environment

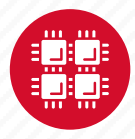

# **Third party applications**

- **Parallel programming software (**Statewide licensed)
	- MPI library (mvapich, mvapich2)
	- OpenMP
	- CUDA
	- OpenCL
	- OpenACC

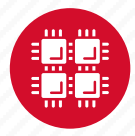

# **Access to Licensed Software**

- Most software licenses for academic use only
- Some software requires signed license agreement
	- Check website
	- Contact OSC Help
- List of applications can be found at Software page: http://www.osc.edu/supercomputing/software/

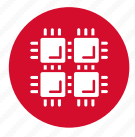

# **OSC doesn't have the s you need?**

- Commercial software
	- Fill out a request form (see our FAQ)
	- [SUG will consider it](https://www.osc.edu/resources/getting_started/howto/howto_locally_installing_software)
- Open-source software
	- You can install it yourself in your home directory
	- If there's enough demand, we can install
- Have your own license?
	- Contact OSC Help

# **Loading Software Environment**

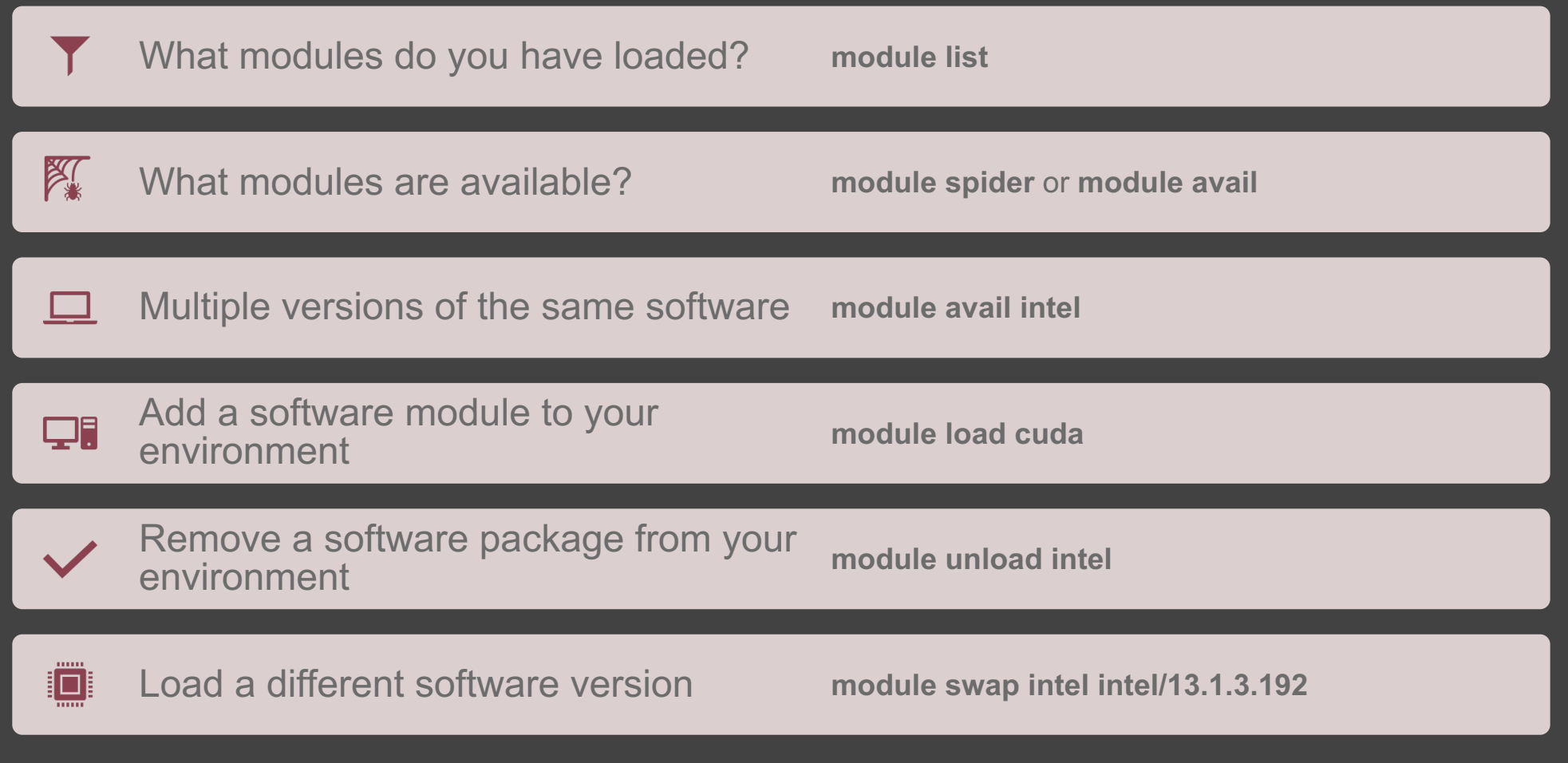

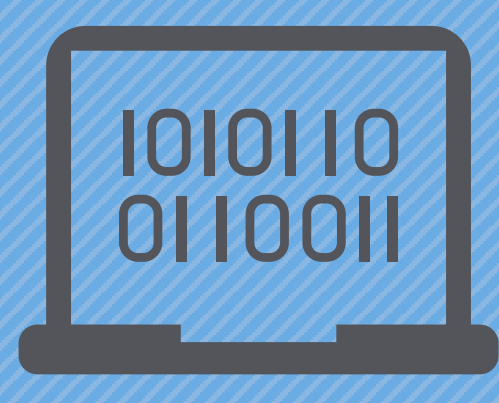

### **Batch Processing**

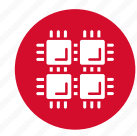

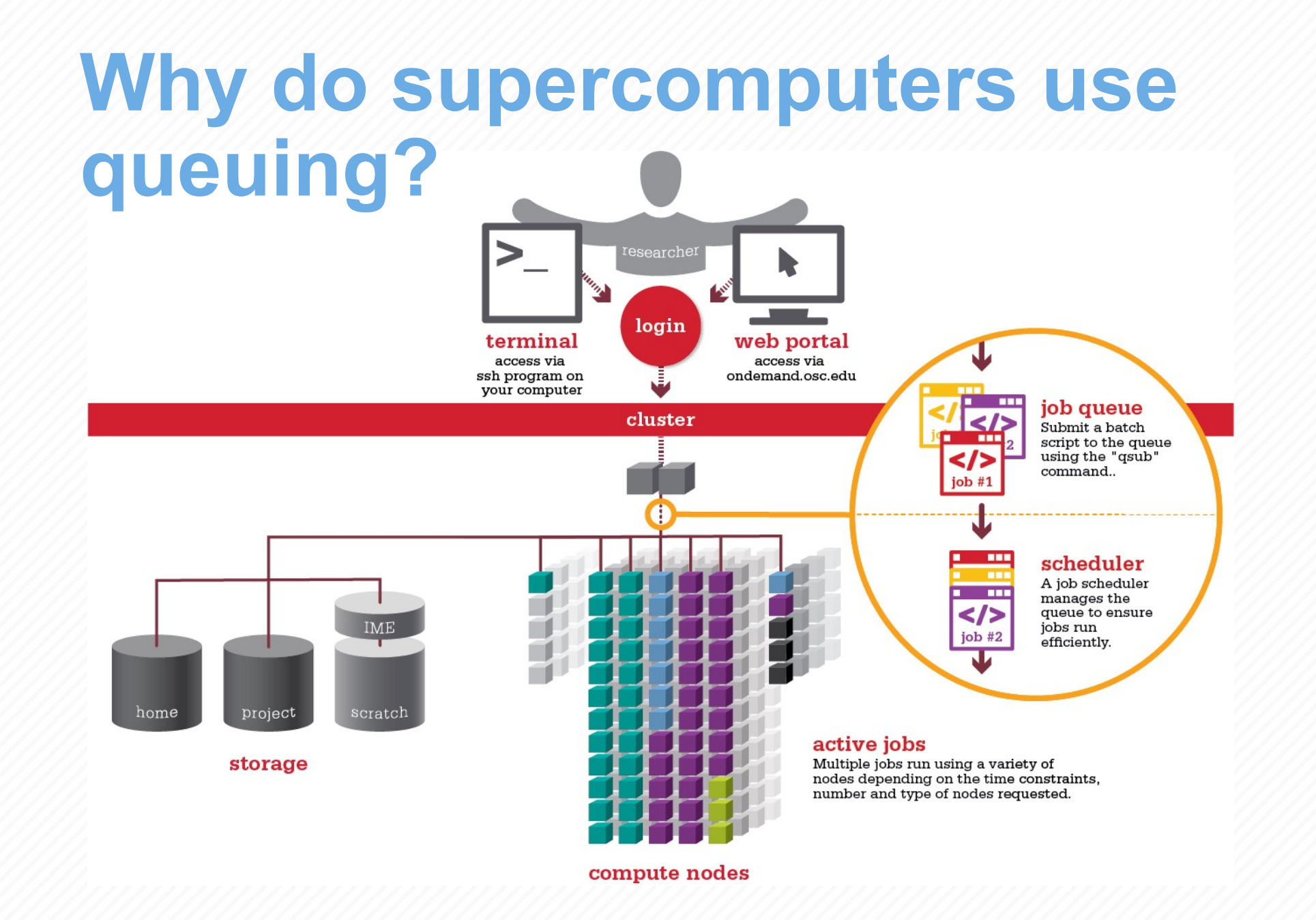

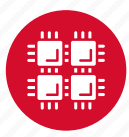

## **Steps for Running a Job on the Compute Nodes**

- 1. Create a batch script for a job
- 2. Submit the job
- 3. Job gets queued
- 4. Job runs when resources become available
- 5. Get your results when the job finishes

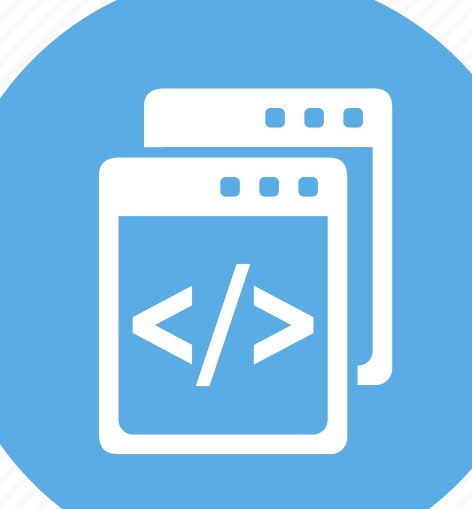

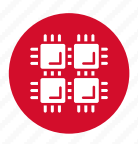

# **Specifying Resources in a Job Script**

- Nodes and cores (processors) per node, GPUs
- Memory (optional)
- Walltime
	- Overestimate slightly job will be deleted if it hits limit
	- Shorter job may start sooner due to backfill
- Project #
- Software licenses
	- See specific software page on OSC website

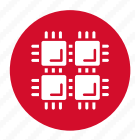

# **Sample Slurm Batch Script**

#!/bin/bash #SBATCH --time=1:00:00 #SBATCH --nodes=2 --ntasks-per-node=40 #SBATCH --job-name=hello #SBATCH --account=PZSXXXX #SLURM already starts job in working directory cd \$SLURM SUBMIT DIR

#Set up software environment module load intel #Move input files to compute node cp hello.c \$TMPDIR

mpicc -02 hello.c -o hello  $srun$ ./hello > hello results #Copy results back to working directory cp hello results \$SLURM SUBMIT DIR

Put all this into a text file!

Job setup information for SLURM

> Commands to be run

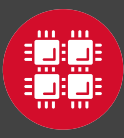

# **Submit & Manage Batch**

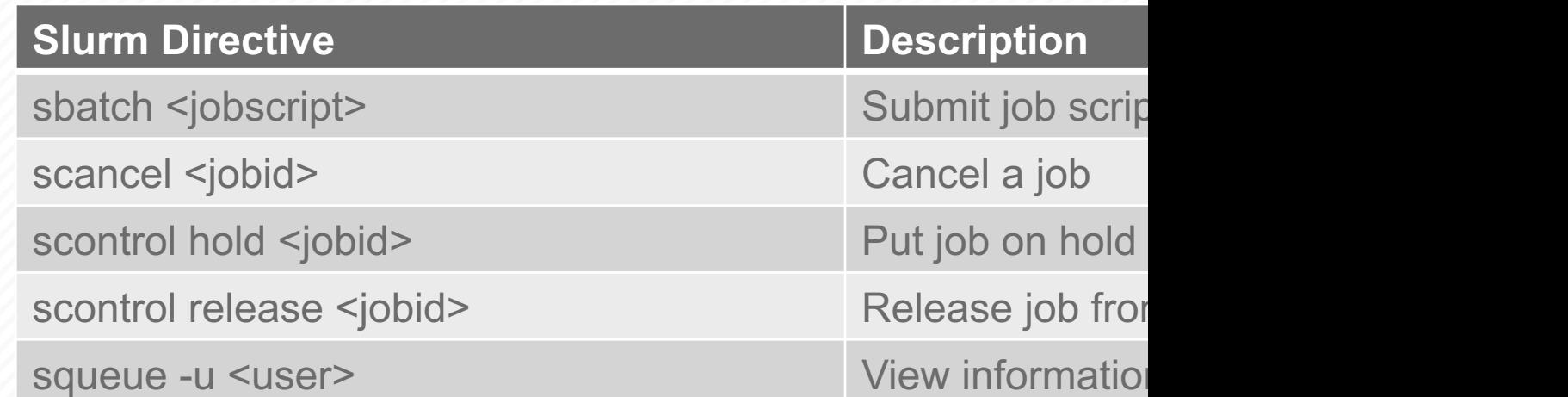

**Submitted job Slurm response: Submitted batch job 35484**

Learn more at Batch System training - check

https://www.osc.edu/supercomputing/batch-proce

# **Scheduling Policies and Limits**

- Walltime limit
	- 168 hours for serial jobs (single node)
	- 96 hours for parallel jobs (multiple nodes)
- Per-user limits
	- 128 concurrently running jobs
	- 2040 processor cores in use
	- 1000 jobs in the batch system, running or queued
- Per-group limits
	- 192 concurrently running jobs
	- 2040 processor cores in use

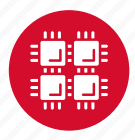

# **Waiting for Your Job To Run**

- Queue wait time depends on many factors
	- System load
	- Resources requested
		- nodes, cores, large memory, gpus, software licenses
	- Fair share limits (if load is high)
		- reduced priority for users or groups using a lot of resources

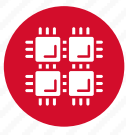

## **Interactive Batch Jobs**

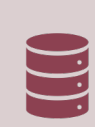

Interactive, but handled through batch system

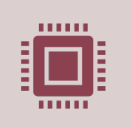

Useful for tasks forbidden on login nodes

Debug parallel programs Run a GUI program that's too large for login node

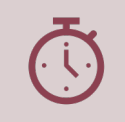

May not be practical when system load is high Long wait, same as standard batch job

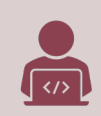

To submit an interactive batch job (example) *sinteractive -N 1 -n 4 -t 00:10:00 -J test* 

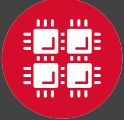

## **Batch Queues**

- The two clusters have separate batch systems
	- Submit job and check status on the same cluster
- Debug reservation
	- A few nodes on each system are reserved for short jobs  $(S 1 hour)$

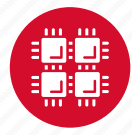

# **Parallel Computing**

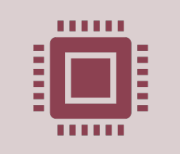

Each processor is fast, but real speed comes from using multiple processors

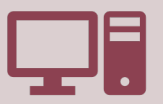

### **Multithreading**

Use multiple cores on a single node

Shared memory

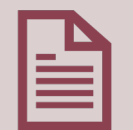

Message passing interface (MPI) Use one or multiple nodes Distributed memory

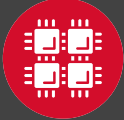

# **To Take Advantage of Parallel Computing**

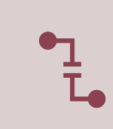

Program must be written to take advantage of multiple cores and/or multiple nodes

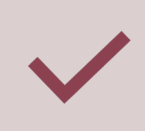

Many commercial applications have multithreaded or parallel versions

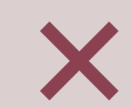

Use *mpiexec* for multiple nodes

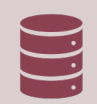

**Can't just request more nodes or cores and expect your job to run faster**

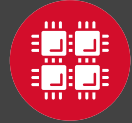

## **Resources to get your onegation an[swered](https://ask.cyberinfrastructure.org/c/ohio-supercomputing/54)**

FAQs: https://www.osc.edu/resources/getting\_started/supercomput

HOW TOs: https://www.osc.edu/resources/getting\_started/howto

Installing Software

Installing R packages

Tutorial materials: https://khill42.github.io/OSC\_IntroHP Office Hours: Virtual, every other Tuesday,  $1:00 \text{pm} - 4:00 \text{pm}$ Ask.ci: https://ask.cyberinfrastructure.org/c/ohio-superd System updates

- Read Message of the Day on login
- Follow @HPCNotices on Twitter

#### **Ougeth** • Read Message of the Day on login **Questions?**

**answered**

**Resource** 

 $F_A$  , the sources  $\mathcal{N}$  and  $\mathcal{N}$  and  $\mathcal{N}$  and  $\mathcal{N}$  and  $\mathcal{N}$ 

New User Guide: https://www.osc.edu/resources/guide/news/getting\_new\_user\_resources/guide-

How to https://www.osc.edu/resources/getting\_started/howtosites/getting\_started/howtosites/getting\_started/howtosites/

Updated presentations: https://www.osc.edu/

• Follow @HPCNotices on Twitter

# **https://ondemand.osc**

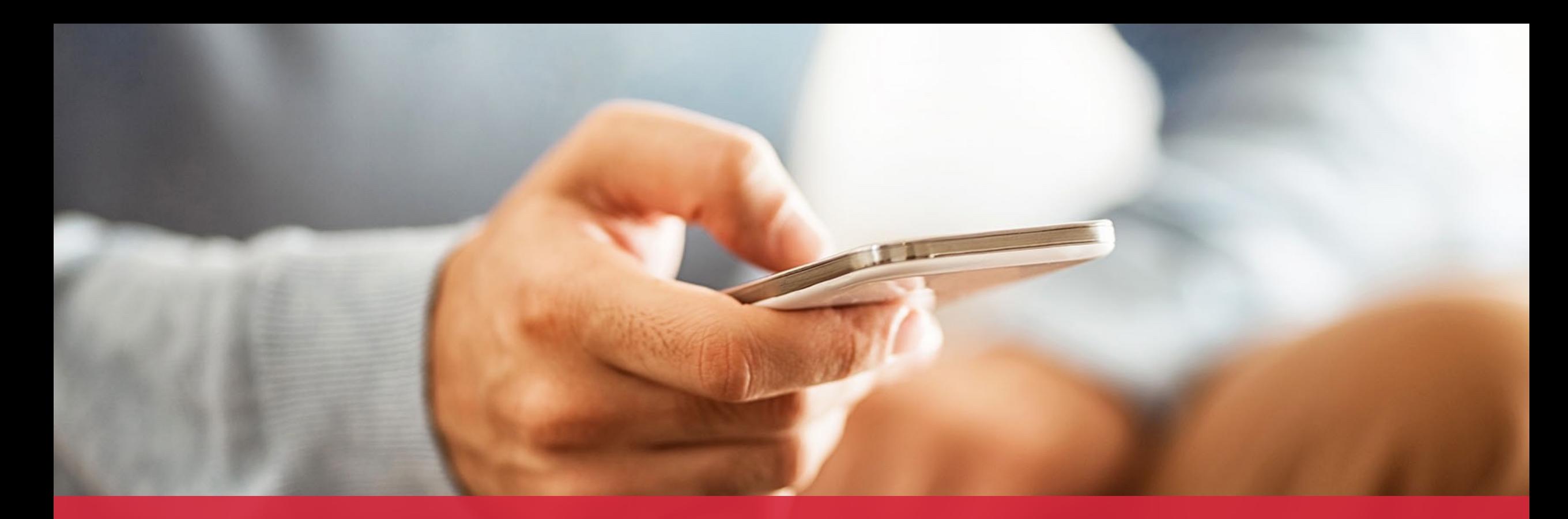

## **OH·TECH**

**Ohio Technology Consortium** A Division of the Ohio Department of Higher Education

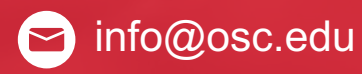

twitter.com/osc

facebook.com/ohiosuperco Ø mputercenter

**W** osc.edu

oh-tech.org/blog

linkedin.com/company/ohiotin supercomputer-center

# **Ohio Academic Price Sheet**

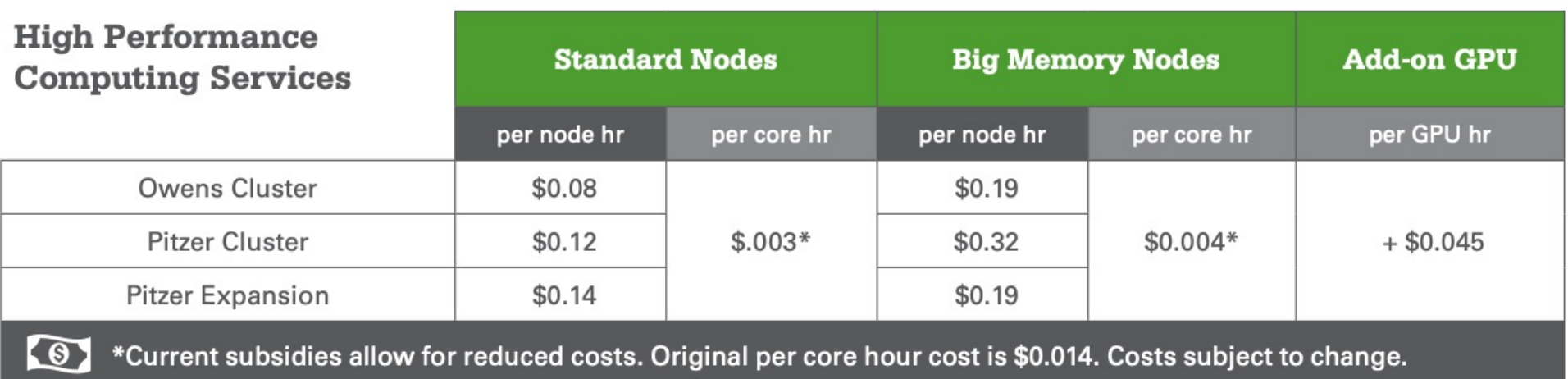

Monthly billing is based on usage of nodes/cores to the nearest minute.

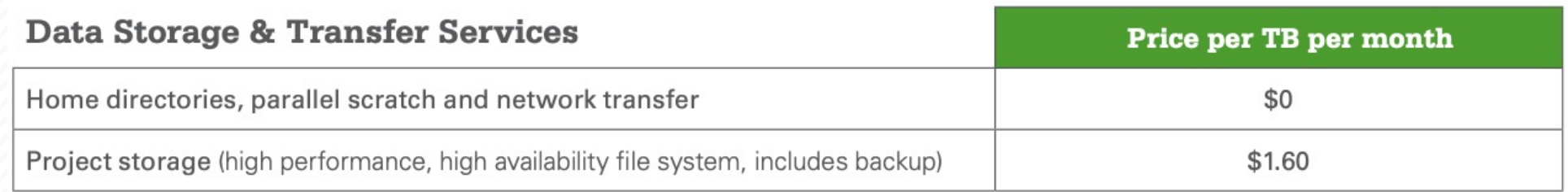

Monthly billing is based on the allocated storage quota to the nearest half TB.

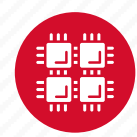